## **Cableado y configuración para usar un Rapidlogger para el apagado por sobrepresión de una unidad de bombeo**

Esta nota técnica describe cómo conectar una unidad de bombeo para apagarla cuando el sistema Rapidlogger detecta una condición de sobrepresión.

El *primer paso* es determinar el tipo de mecanismo de apagado en la unidad de bombeo que se utilizará para apagarla.

- 1) La unidad se apagará apagando el motor diésel.
- 2) La unidad debe apagarse activando el interruptor de parada de emergencia en la unidad.
- 3) La unidad se debe apagar al sacar la transmisión de la marcha. Esto solo es posible en transmisiones más nuevas con electrónica de control que permite que una entrada eléctrica salga de marcha.

Para apagar la unidad de bomba mediante la parada del motor, la mayoría de los motores diesel tienen un solenoide de apagado. Cuando esto se activa, el motor de la unidad de bomba se apaga.

Para apagar la bomba durante una condición de sobrepresión, el sistema Rapidlogger utiliza una salida de relé. El software en el Rapidlogger monitorea la presión de la bomba, si esta presión excede el límite de sobrepresión, entonces se activa el relé.

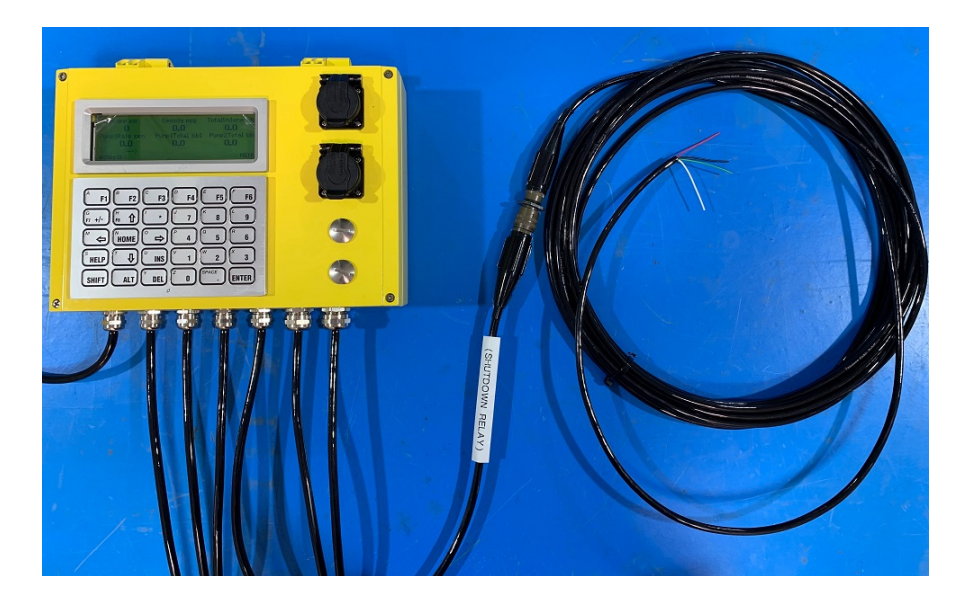

La imagen de arriba muestra el exterior del Rapidlogger con la conexión de apagado / cable auxiliar.

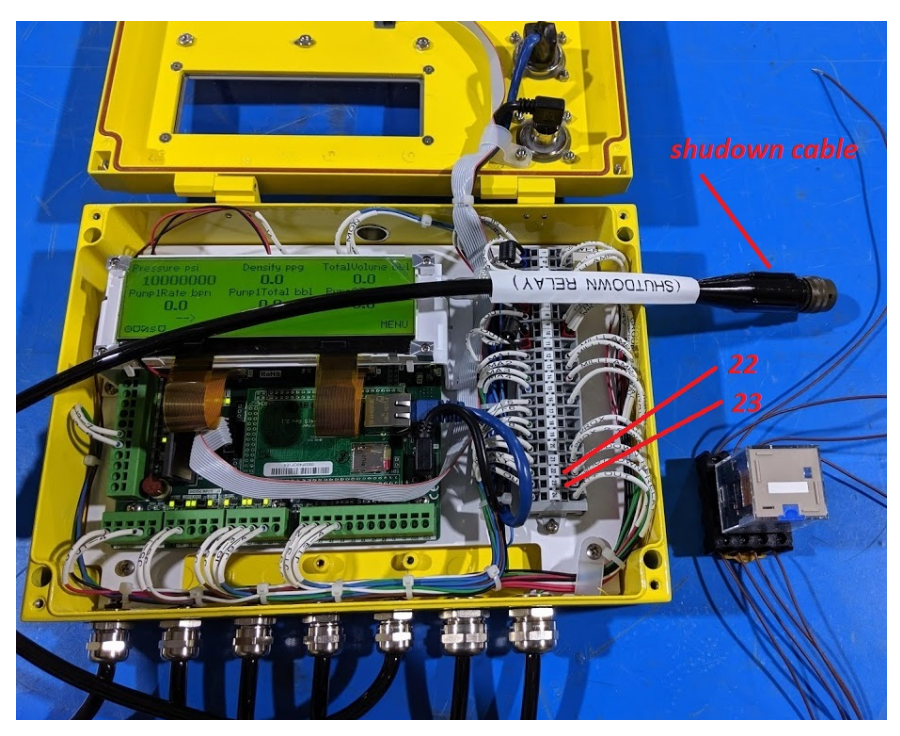

La imagen de arriba muestra el bloque de terminales interno del Rapidlogger. En un Rapidlogger estándar, los terminales 22, 23 son los terminales de salida de relé. Generalmente están conectados a un cable externo marcado como relé de apagado o sobrepresión, o cable auxiliar o cable de señal.

La señal estaría en los pines externos del conector C y D o en los cables de color azul (positivo) y marrón (negativo) en el cable.

El *segundo paso* es conectar la salida de apagado del Rapidlogger a un solenoide de apagado. Esto se puede conectar directamente al solenoide de apagado o mediante un relé de aislamiento. El uso de un relé de aislamiento es el método preferido, ya que esto permite que Engine y Rapidlogger funcionen desde diferentes fuentes de alimentación, también permite el uso de interruptores E-Stop normalmente abiertos o normalmente cerrados.

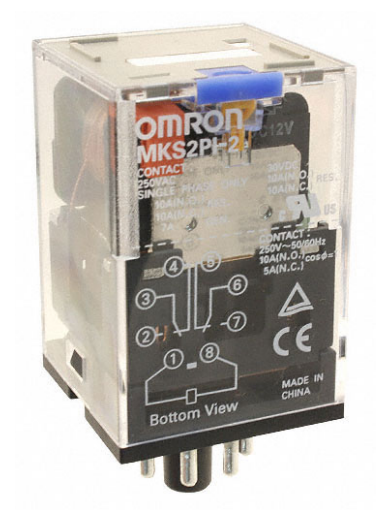

La imagen de arriba muestra un relé de aislamiento típico utilizado, el número de parte de éste en particular es Omron (MKS2PI-2 DC12); Sin embargo, se puede usar cualquier relé similar. El zócalo del relé que se muestra en esta imagen es Omron (PF083A-E).

## *Conexión sin un relé de aislamiento*

Conecte las unidades de bombeo de alimentación de 12 o 24 VCC positivas al terminal positivo del solenoide de apagado de la unidad. Conecte el otro terminal del solenoide al cable azul del cable de apagado (conector D del conector Amphenol o terminal interno JB1-22 del Rapidlogger). Conecte el cable marrón del cable de apagado (pin C del conector de Amphenol o terminal interna JB1-23 del Rapidlogger) a la tierra de la fuente de alimentación de 12 o 24 VCC de la unidad de bomba. El cableado está completo. Cada vez que se dispare la sobrepresión, el Rapidlogger activará el solenoide de apagado.

## *Conexión al solenoide de apagado con un relé de aislamiento*

Este es un relé de bobina de CC y la bobina está en los terminales 1 y 8. Conecte la fuente de alimentación de 12 VCC de la unidad de bomba positiva al terminal 1 del relé de aislamiento. Conecte el terminal 8 del solenoide al cable azul del cable de apagado (conector D del conector Amphenol, o

terminal interno Rapidlogger JB1-22). Conecte el cable marrón del cable de apagado (pin C del conector de Amphenol o terminal interna JB1-23 del Rapidlogger) a la tierra de la fuente de alimentación de 12 VCC de la unidad de bomba. Cada vez que se dispare la sobrepresión, el Rapidlogger activará la bobina de este relé. Ahora conecte el terminal 6 del relé de aislamiento al terminal positivo del solenoide de apagado. El terminal negativo del solenoide de apagado debe conectarse al terminal 7 del relé. Deje todos los cables que se estaban ejecutando en el solenoide como están y no los desconecte.

## *Conexión al interruptor de parada de emergencia con un relé de aislamiento*

Este es un relé de bobina de CC y la bobina está en los terminales 1 y 8. Conecte la fuente de alimentación de 12 VCC de la unidad de bomba positiva al terminal 1 del relé de aislamiento. Conecte el terminal 8 del solenoide al cable azul del cable de apagado (conector D del conector Amphenol, o terminal interno Rapidlogger JB1-22). Conecte el cable marrón del cable de apagado (pin C del conector de Amphenol o terminal interna JB1-23 del Rapidlogger) a la tierra de la fuente de alimentación de 12 VCC de la unidad de bomba. Cada vez que se dispare la sobrepresión, el Rapidlogger activará la bobina de este relé.

Ahora, si el interruptor de emergencia que se utiliza es de tipo abierto normalmente, conecte el terminal 6 del relé de aislamiento a un terminal del E-Stop y conecte el terminal 7 (terminal normalmente abierto) del relé al otro terminal del E-stop . Deje los cables que se estaban ejecutando en la parada de emergencia como antes y no los desconecte. El relé estará en paralelo con el E-Stop.

Sin embargo, si el interruptor de emergencia que se usa es de tipo normalmente cerrado, conecte el terminal 6 del relé de aislamiento a un terminal del E-Stop, y conecte el terminal 5 (terminal normalmente cerrado) del relé a los cables que originalmente estaban conectados a esa terminal de E-stop. El relé estará en serie con el E-Stop.

#### Contact Normally Closed Contact Normally Open Common<br>Normally Closed Contact Common Shutdown + **Description** Coil Input + Description **Description** Shutdown-Coil Input-Relay Terminals **E-Stop Terminal** Amphenol Pin C - Brown wire D-Blue wire  $\omega$  $\downarrow$ Lŋ  $\mathbf{\omega}$  $\overline{a}$  $\infty$  $\prec$  $\mathbf{\underline{\infty}}$ ш  $\overline{a}$  $\sim$ ட்  $10n$ +12VDC from Battery -12VDC from Battery **E-Stop Connections** Relay Terminal 8 Amphenol Pin D Normally Open Truck system + Truck system -Estop Pin 2 Estop Pin 1 Signal Signal Signal +12VDC from Battery -12VDC from Battery **E-Stop Connections** Relay Terminal 8 Relay Terminal 6 Amphenol Pin D **Normally Closed** Truck system + Truck system Estop Pin 2 Signal Signal Signal Shutdown cable 12V DC Input from **Truck Battery** 24V DC Input from <u>ist</u> power supply 24V DC Out to Rapidlogger  $\overline{\mathbf{r}}$

# Rapidlogger Systems

### *Requisito de firmware*

El firmware mínimo requerido para obtener los mejores resultados con el apagado por sobrepresión es la versión 9.7a o posterior. Descargue la última versión de nuestro sitio web en Soporte y descargas.

### *Requisito de software RapidVu*

La versión mínima del software RapidVu que debe usarse es el firmware requerido para obtener los mejores resultados con el apagado por sobrepresión es la versión 4.24.1 o posterior.

### *Requisito de software de configuración*

La versión mínima del software Rapidlogger Utility que debe usarse es la versión 4.8.8.

### *Configuración variable*

Si solo se necesita apagar una bomba, entonces solo se debe configurar una variable de apagado. El siguiente ejemplo muestra la Variable 11 configurada como Apagado. El tipo de E/S seleccionado es "Salida de relé". Seleccionamos el relé 7 ya que éste es el relé que conectamos al solenoide de apagado en la parte anterior de este documento.

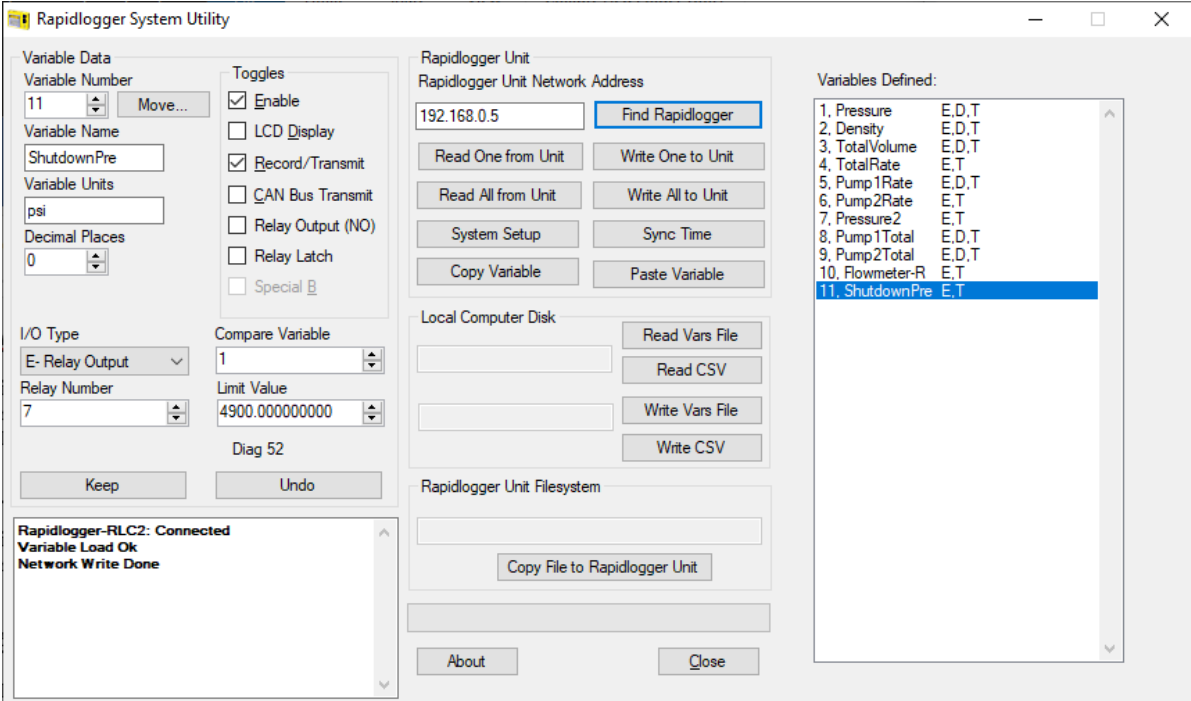

Debemos marcar la casilla de verificación "Bloqueo" del relé, ya que queremos que la unidad de la bomba permanezca apagada hasta que eliminemos la sobrepresión. Ahora ingrese la Variable 1 como la variable de comparación ya que esta es la presión de la bomba. Ingrese la presión de apagado en el campo Valor límite aquí hemos ingresado 4900 psi. Ahora presione el botón Escribir uno en la unidad. Reinicie el Rapidlogger.

Una vez que el sistema Rapidlogger detecta una presión superior a 4900. Activará el relé de apagado y lo bloqueará. Una vez que la presión ha descendido por debajo de 4900 psi, puede presionar F3 para liberar el pestillo de apagado. Y permita que la unidad se inicie nuevamente.

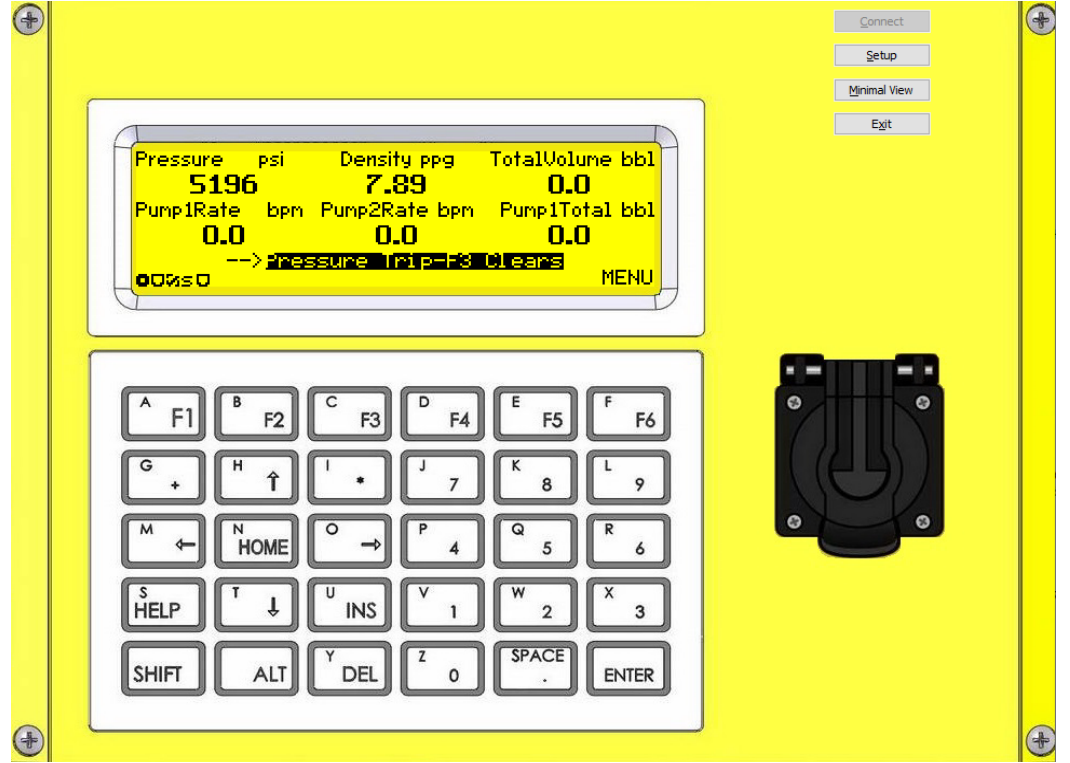

Otra forma de liberar el pestillo es hacer clic en el botón de presión. de apagado en el programa RapidVu.